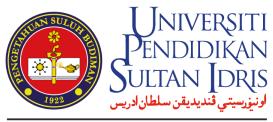

SULTAN IDRIS EDUCATION UNIVERSITY

# flywire

## Payer Guide

The student's guide to making international payments via Flywire

FLYWIRE.COM

### Step 1: Enter your country and payment amount

- Visit epayment.upsi.edu.my and select Tuition Fees
- Enter your Student ID
- Select the overseas country where your account is based or card is issued from in the drop-down menu.
- The amount will be locked based on the balance due from your Student Account

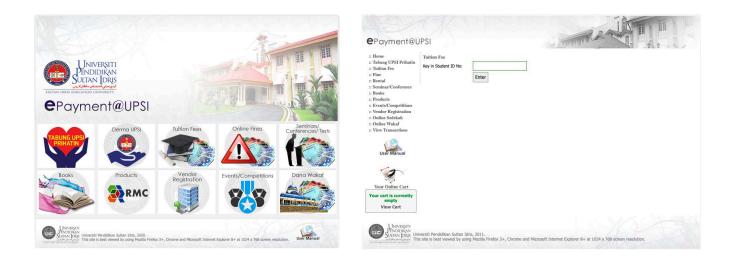

| Yo                               | ur p | ayme | nt                                                                                                    |
|----------------------------------|------|------|----------------------------------------------------------------------------------------------------|
| The payment will come from       |      |      | (Sultan Idris Education<br>rsity) receives                                                               |
| Country or region *<br>Singapore | ~    | RM   | Amount * 285.00                                                                                          |
|                                  |      |      | ill be formatted in the destination currency, in this<br>ysian Ringgits. i.e. 10,000.00 for ten thousand |
|                                  |      |      | NEXT $\rightarrow$                                                                                       |

### Step 2: Select your payment method

Based on your country selection, Flywire will automatically display your local currency rate with the appropriate payment options, such as traditional bank transfer or debit/credit card payment.

- Traditional bank transfer (also known as a wire) is the most cost-effective method. Please note that to complete the payment you will need to make arrangements with your bank (in person, online, or over the phone) and send your funds to Flywire in your chosen currency.
- Debit/credit card will allow you to make an online payment in your home currency. Contrary to a traditional international credit card payment, Flywire handles the foreign exchange so you will know the exact amount that will be deducted from your account before you make your payment. Please note that credit card payments are not available in every country.
- Flywire will then convert your currency and pay your institution.
- If you select your home country, but you don't see your home currency, don't worry you can
  always pay in the currency of your institution or select a different currency by clicking the "I want
  to pay in another currency" link at the bottom of the page. Although the process and benefits will
  remain the same, your bank will handle the foreign exchange before sending the funds to Flywire.

|         | Best Price Guaranteed Subject to terms and conditions $\int_{-\infty}^{\infty} \int_{-\infty}^{\infty} \int_{-\infty}^{\infty}$ | E      |
|---------|----------------------------------------------------------------------------------------------------|--------|
| Â       | Bank Transfer in Singapore Dollar (SGD) \$\$95.00                                                                                                    | SELECT |
|         | American Express in SGD \$\$97.00                                                                                                    | SELECT |
| More in | fo ~                                                                                                    |        |
| ЈСв     | JCB Credit Card in SGD<br>\$\$98.00                                                                                                    | SELECT |
| More in | fo <b>v</b>                                                                                                    |        |
| VISA    | Debit/Credit In SGD \$\$97.00                                                                                                    | SELECT |
| Suppor  | rts: VISA                                                                                                    |        |

### Step 3: Enter the payer's information

- Enter the payer's personal details and contact information.
- Click Next to continue.

| required field                |                         |                           |  |
|-------------------------------|-------------------------|---------------------------|--|
| mail *<br>student@testuni.com | First name *<br>Student |                           |  |
| Middle name                   | Family name<br>Test     | 9.4                       |  |
| Address 1*                    | Address 2               |                           |  |
| 123 University Street         |                         |                           |  |
| City *<br>Singapore           | State / Pro             | State / Province / Region |  |
| Zip code / Postal Code        | + 65 ~                  | Phone number * 87099087   |  |

### Step 4: Review the information

- Confirm that the details entered and payment method selected are correct.
- Click Next to continue.

| Review and confirm payment information |                                     |                                                                             |  |
|----------------------------------------|-------------------------------------|-----------------------------------------------------------------------------|--|
| Payment information                    | You will send<br>\$\$97.00          | UPSI (Sultan Idris Education<br>University) will receive<br><b>RM285.00</b> |  |
|                                        | Country or region<br>Singapore      |                                                                             |  |
| Payment method                         | You selected<br>American Express ir | SGD                                                                         |  |
| Payer information                      | First name<br>Student               | Middle name<br>-                                                            |  |
|                                        | Family name                         | Address 1                                                                   |  |
|                                        | Test                                | 123 University Street                                                       |  |

### Step 5: For bank transfer payments: Review your payment instructions and make your payment

• Review and submit your payment to Flywire using the payment instructions provided.

| flywire                                                                                                    | Contact                                                                                                    | Help Hi. Salvador 🛞 English 🗸                                                            |  |
|----------------------------------------------------------------------------------------------------|----------------------------------------------------------------------------------------------------|------------------------------------------------------------------------------------------|--|
| Folic                                                                                                    | w the steps below to pay before March 29, 2020 or your payment will be cancel                                                                                                    | led automatically.                                                                       |  |
| <b>//YR285.00</b>                                                                                                    | Status <ul> <li>Payment pending</li> </ul>                                                                                                    | Payment ID<br>PS1490985358                                                               |  |
| R                                                                                                    | f<br>Flywirn                                                                                                    | <u>L</u><br>Destination                                                                  |  |
| Decide how you'd                                                                                                    | like to complete your bank                                                                                                    | Add this payment to your Flywire<br>account                                              |  |
| transfer                                                                                                    | e can deliver your payment to the recipient. Most                                                                                                    | ADD PAYMENT                                                                              |  |
| banks allow you to transfer fund                                                                                                    | s via                                                                                                    | Manage your payment                                                                      |  |
|                                                                                                    | nline account to transfer the funds.                                                                                                    | Edit psyment detsits     SMS notifications                                               |  |
| Call your bank t                                                                                                    | o make your transfer.                                                                                                    | Confirm functs were sent                                                                 |  |
| Go to your bank                                                                                                    | sit<br>to request the transfer.                                                                                                    | Change payment method     Cancel this payment                                            |  |
|                                                                                                    |                                                                                                    | Rownkost payment receipt     Available once your payment is delivered to the institution |  |
| Make the bank tra<br>Use the payment instructions be<br>would take 2-3 business days to                                                                                                    | low to send the money to us. Keep in mind that it                                                                                                    | GREAT LINK TO BU                                                                         |  |
| Amount to pay.                                                                                                    | SGD98.00                                                                                                    | Share your payment                                                                       |  |
| Reference / Payment ID:                                                                                                    | PSI490985358 You must include this reference                                                                                                    |                                                                                          |  |
| IBAN.                                                                                                    |                                                                                                    | SHARE                                                                                    |  |
| IBAN.<br>Beneficiary Bank:                                                                                                    | Economical and a second second | SHARE                                                                                    |  |
| IBAN.<br>Beneficiary Bank.<br>Beneficiary Pank Address:<br>Beneficiary:                                                                                                    | Electronic Santander<br>Banco Santander<br>Dolling og angener electronic de la contracional<br>FLYWIRE                                                                                                    | SHARE                                                                                    |  |
| IBAN.<br>Beneficiary Bank Address:<br>Beneficiary Bank Address:<br>Beneficiary Address:<br>Demeficiary Address:<br>Notes:<br>Loren ipsum doke sit amel, consecte                                                                          | Eaco Santander Jons Supplementation States States S | SHARE                                                                                    |  |
| IBAN.<br>Beneficiary Bank Address:<br>Beneficiary Bank Address:<br>Beneficiary Address:<br>Beneficiary Address:<br>Notes.<br>Loren ipsum doke sit amel, consecte<br>Præsent nibh dui, lobortis id suscipit<br>bengus nulla ports blandit. | ECCONCISIONS AND AND AND AND AND AND AND AND AND AND                                                                                                    | SHARE                                                                                    |  |
| IBAN:<br>Beneficiary Bank Address:<br>Beneficiary Bank Address:<br>Beneficiary Address:<br>Notos:<br>Lonen ipsum dake sit smel, consects<br>Present nibh dui, labortis id suscipit<br>tengus rulls parts blandit.                         | ECONOMINATIONS FOR THE BANK TRANSFER                                                                                                    | SHARE                                                                                    |  |

### Step 6: For credit card payments: Enter your card details

- Enter your card number, name, expiration date, and security code.
- Enter your information within 15 minutes to avoid your session timing out.
- Click Make Payment to continue.

| 1YR285.00                                                                                       |                                                                                                    |                                                                             | Payment pending                |
|-------------------------------------------------------------------------------------------------|----------------------------------------------------------------------------------------------------|-----------------------------------------------------------------------------|--------------------------------|
| ayment status<br>Follow the steps below to pay befor<br>payment will be cancelled automati      | -                                                                                                    | Payment details<br>You're sending<br>SGD98.00<br>Payment ID<br>PSI490985358 | They're receiving<br>MYR285.00 |
| Payment details<br>* Indicates a required field<br>Card number *<br>[<br>Expiry date *<br>Month | Cardholder's name * Security code Last 3 digits on the back of card                                                                           | ADD THIS PARA<br>AC<br>Manage your para<br>SMS notificat                    | ions                           |
| Cancel payment                                                                                  | Make Payment<br>POWERED BY <i>flywire</i><br>St. Olaf College address: 1520 St. Olaf Ave<br>009-2018 All rights reserved. Flywire is a tradem |                                                                             | tion.                          |

### Track your payment

Payment tracking is available at flywire.com or through Flywire's mobile app. Log in to check the status of your payment and receive email notifications or opt into SMS text message alerts.

### Need help?

#### **Customer Support Phone Numbers :**

USA Toll free +1 800 346 9252 USA Local number +1 617 207 7076 Spain +34 96 065 3947 Canada +1 647 930 9424 Australia +61 (2) 800 69 729 United Kingdom +44 (20) 32 394 729 Hong Kong +852 30 184 814 South Korea +82 070 4732 6769

### flywire.com/support

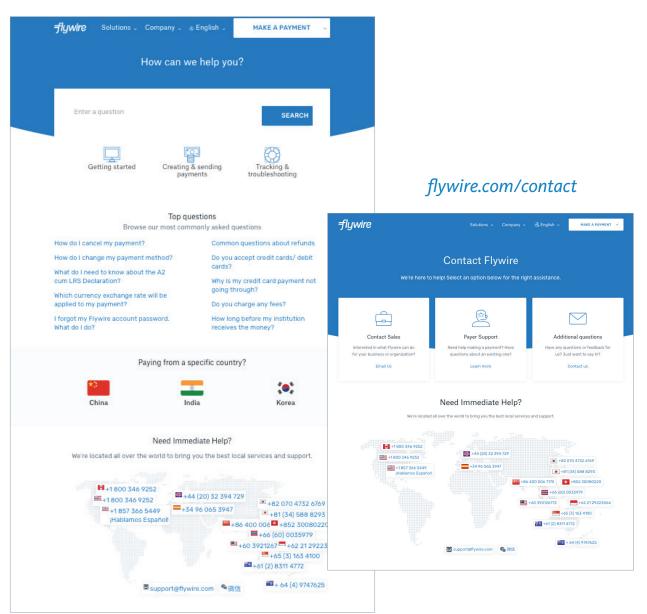